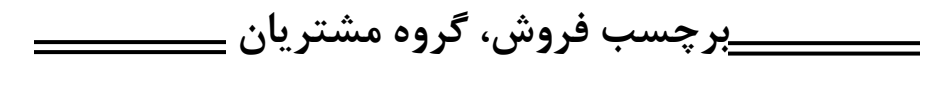

»هبانمخدا«

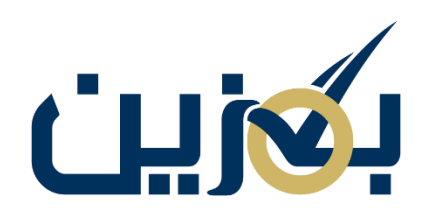

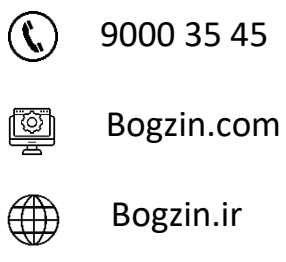

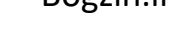

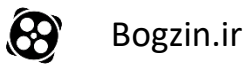

**برچسب فروش:** 

برای مدیریت طرح های فروش می توانید از برچسب های فروش استفاده کنید و طرح های ایجاد شده را به صورت گروهی بر اساس تاریخ شروع و پایان طرح، نمایش برای گروه مشتریان خاص، قانون فروش و .... ویرایش کنید . به این منظور در ابتدا با انتخاب گزینه » ایجاد برچسب جدید « و گذاشتن نام دلخواه، برچسب جدیدی ایجاد کنید، برای ویرایش نام برچسب و توضیحات گزینه را انتخاب نمایید.

همچنین در صورت نیاز امکان جست و جو بر اساس نام برچسب فروش هم در این بخش وجود دارد. با انتخاب گزینه جلوی نام هر برچسب در ستون عملیات، می توانید همه طرح های فروشی که با این برچسب نام گذاری شده اند را مشاهده کنید.

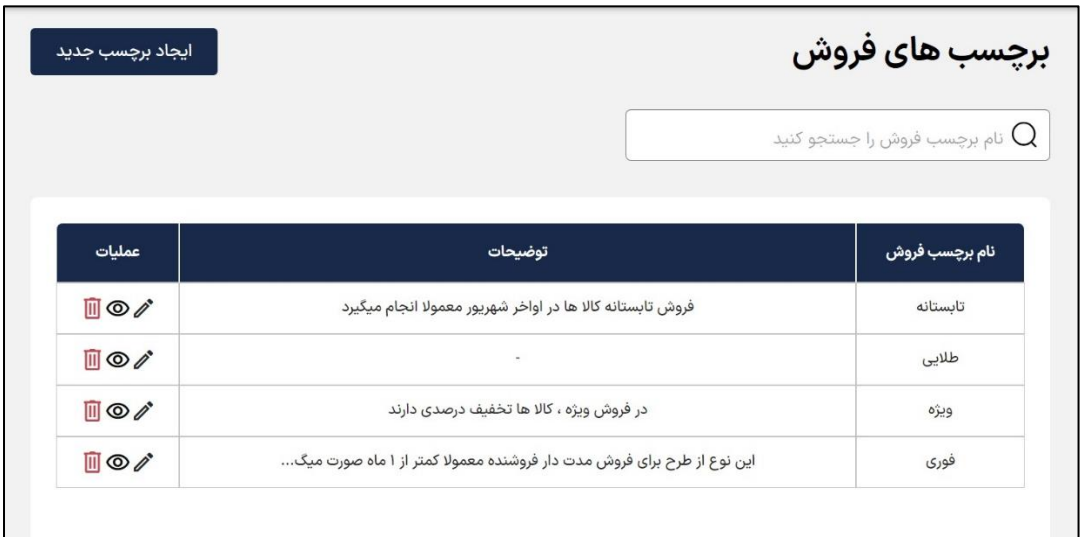

در صفحه برچسب انتخاب شده، می توانید نمایش طرح ها را فعال یا غیر فعال کنید، مشخصاتی همچون کد طرح، نوع فروش، نام طرح (خصوصی) و تاریخ ایجاد طرح، موجودی کل، موجودی آزاد و در حال فروش قابل مشاهده هستند. امکان ویرایش تکی و گروهی طرح ها در اینجا وجود دارد. همچنین با کلیک روی گزینه در ستون عملیات، امکان ویرایش مشخصات طرح ها وجود دارد که در فصل طرح های فروش توضیح داده شده است.

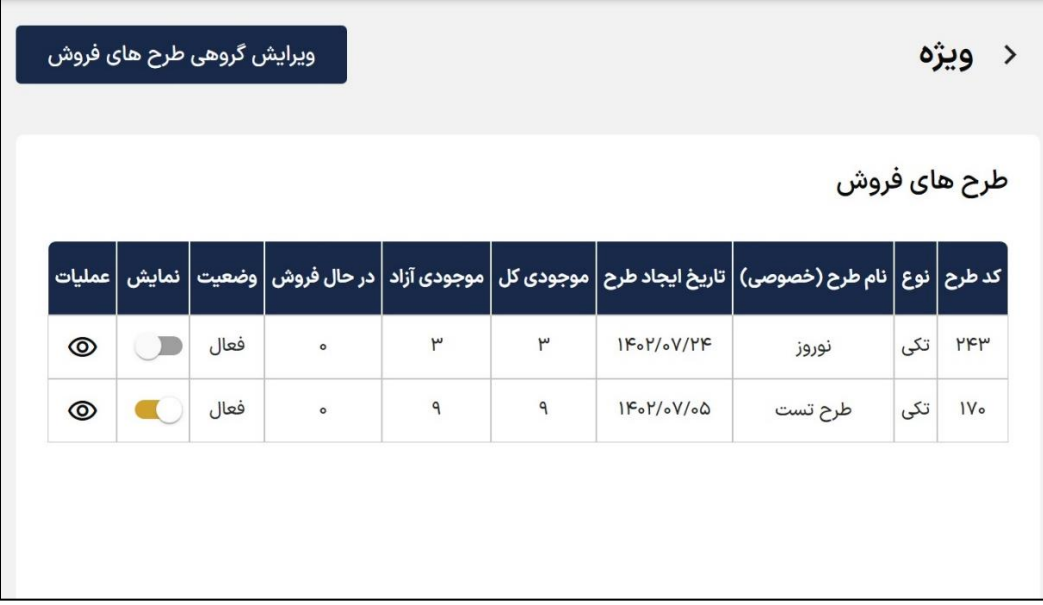

با انتخاب گزینه » ویرایش گروهی طرح های فروش « می توانید طرح های با برچسب مورد نظر را بر اساس

تاریخ شروع طرح، تاریخ پایان طرح، نمایش برای گروه مشتریان خاص و ..... ویرایش کنید.

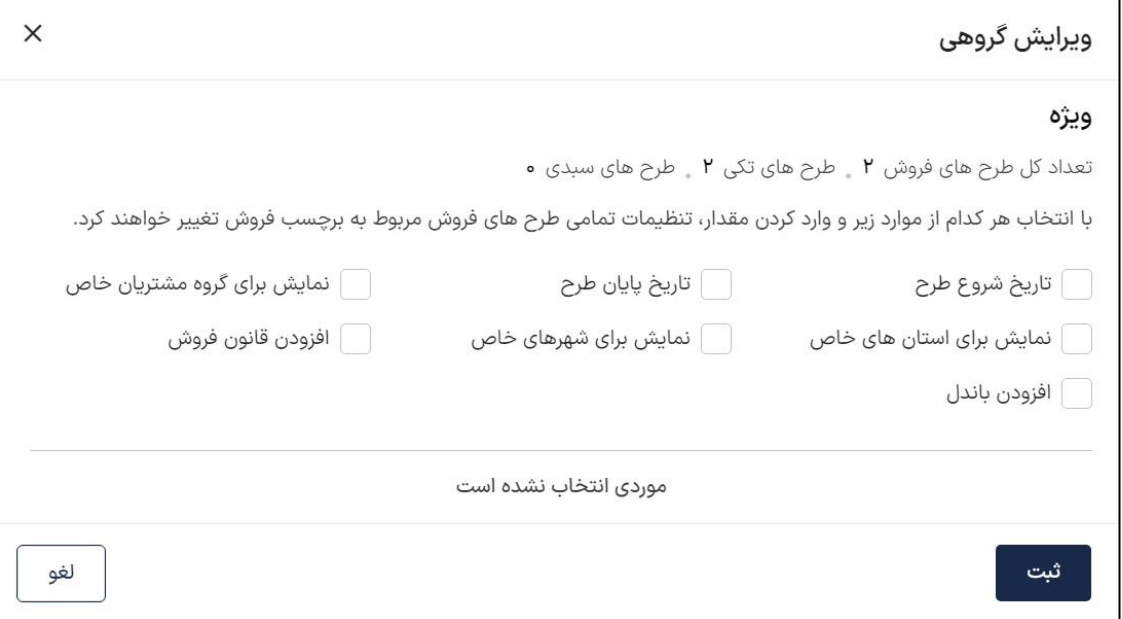

## **گروه مشتریان:**

برای مدیریت مشتریان بگزینی خود می توانید از گروه بندی مشتریان بخش فروش استفاده کنید. از طریق این بخش می توانید مشتریان خود را گروه بندی کرده و طرح فروش خود را به مشتریان منتخب نمایش بدهید و یا به عنوان مثال قیمت کاال با تخفیف ویژه ای برای مشتریان ثابت خود لحاظ کنید.

با انتخاب گزینه » ایجاد گروه جدید « می توانید گروه جدید با نام دلخواه ایجاد کنید و با انتخاب امکان مدیریت اعضا گروه وجود دارد.

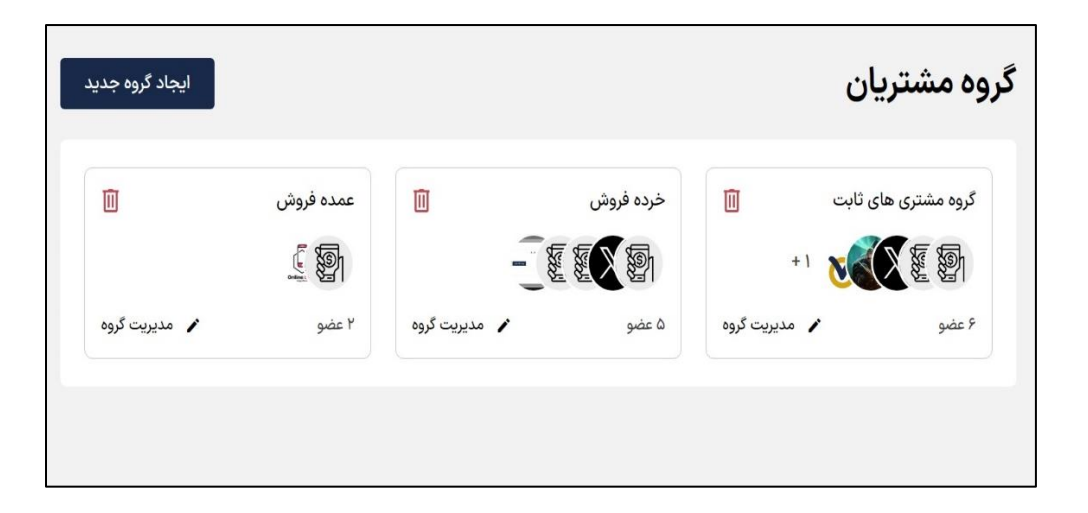

در این مرحله امکان جست و جو نام کسب و کار مورد نظر را دارید و می توانید با گزینه » انتخاب اعضا گروه « اعضای جدید گروه را به لیست خود اضافه کنید.

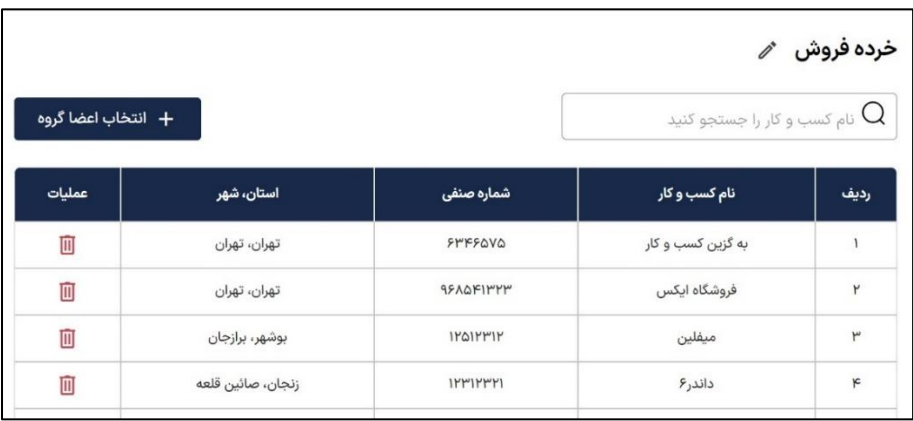